# **CM-DC3 Flashing Tips**

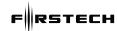

For Vehicles that do NOT Require CAN or Immobilizer/Bypass

# FOLLOW THESE STEPS TO FLASH YOUR DC3 REMOTE START MODULE.

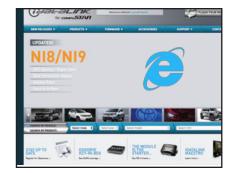

### STEP 1:

Visit https://compustar.idatalink.com. (Using Internet Explorer on a PC)

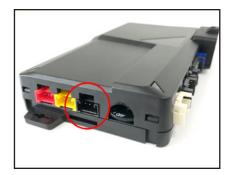

#### STEP 2:

Use the ADS Weblink cable to connect your DC3 module to your computer via the 4-pin **BLACK** port.

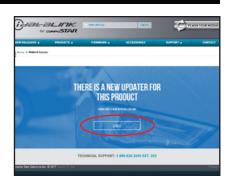

#### STEP 3:

Before you are redirected to the new flashing website, hit CANCEL. You must do this before the page refreshes.

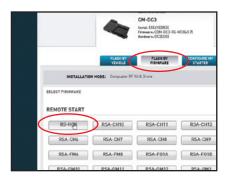

#### STEP 4

Select the "Flash by Firmware" tab and select RS-HCX. Proceed with flashing the DC3 module.

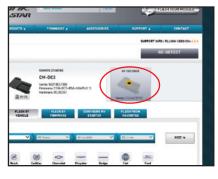

#### STEP 5:

Once you have flashed the DC3 module, click the upper secondary tab that says "RF DECODER" and complete the steps to update the built-in decoder.

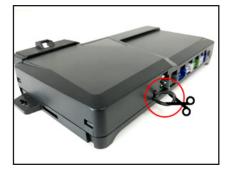

#### STEP 6:

Cut the "loop" on the side of the module.

## **FINAL STEPS**

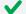

Learn the DC3 control module to the vehicle.

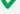

Program tach. (Required on vehicles that provide tach through data or hardwired)

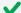

Program remotes. Note: system must be unlocked/disarmed prior to entering programming mode.

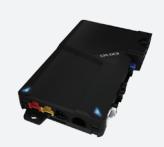